# Latitude 14 5000 Series E5470

# Quick Start Guide

Guía de inicio rápido Hướng dẫn khởi động nhanh

# 1 Connect the power adapter and press the power button

Sambungkan adaptor daya dan tekan tombol daya Conecte el adaptador de energía y presione el botón de encendido Kết nối với bộ chuyển đổi nguồn điện và nhấn nút nguồn توصيل مهايئ التيار والضغط على زر التشغيل

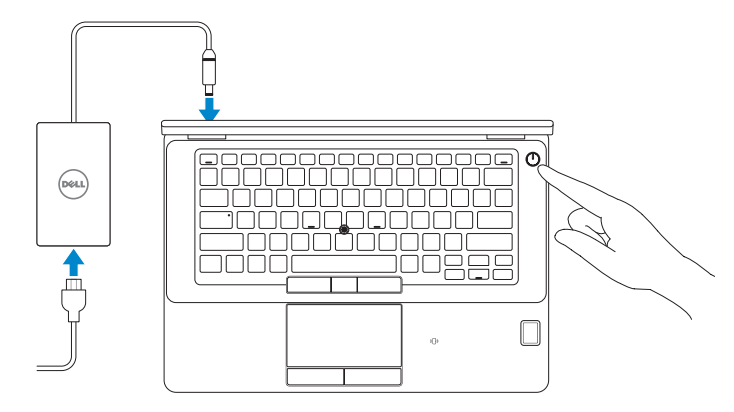

# Locate Dell apps

Mencari aplikasi Dell | Localice las aplicaciones Dell Xác định vị trí các ứng dụng Dell | Dell تطبيقات موقع تحديد

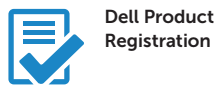

## Register your computer

Daftarkan komputer Anda Registre el equipo Đăng ký máy tính của bạn تسجيل الكمبيوتر

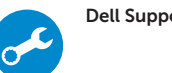

# Dell SupportAssist Check and update your computer

Periksa dan perbarui komputer Anda Busque actualizaciones para su equipo Kiểm tra và cập nhật máy tính của bạn التحقق من الكمبيوتر الخاص بك وتحديثه

- $Z$  CATATAN: Jika Anda menghubungkan ke jaringan nirkabel aman, masukkan kata sandi untuk akses jaringan nirkabel tersebut saat diminta.
- **NOTA:** Si se conecta a una red inalámbrica segura, introduzca la contraseña para la red inalámbrica cuando se le solicite.

**GHI CHÚ:** Nếu bạn đang kết nối với một mạng không dây bảo mật, hãy nhập mật khẩu để truy cập mạng không dây khi được nhắc.

# 2 Finish Windows 10 setup

Tuntaskan penataan Windows 10 Finalice la configuración de Windows 10 Hoàn tất cài đặt Windows 10 إنهاء إعداد 10 Windows

# Enable Support and Protection

Aktifkan Dukungan dan Perlindungan | Active Soporte y protección Bật Hỗ trợ và Bảo vệ | والحماية الدعم تمكين

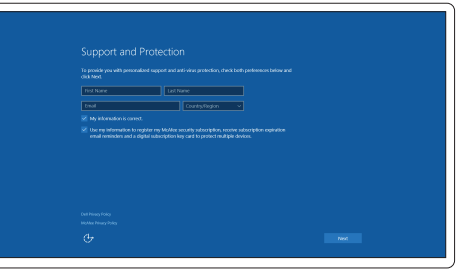

# Connect to your network

Sambungkan ke jaringan Anda | Conéctese a una red Kết nối vào mạng của bạn | بالشبكة التوصيل

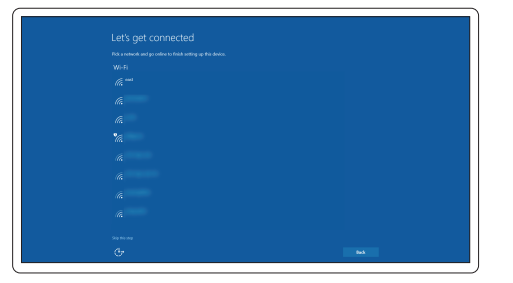

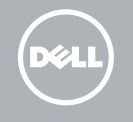

### **NOTE:** If you are connecting to a secured wireless network, enter the password for the wireless network access when prompted.

**مالحظة:** في حالة اتصالك بشبكة السلكية مؤمنة، أدخل كلمة المرور لوصول الشبكة الالسلكية عند مطالبتك.

# Sign in to your Microsoft account or create a local account

Masuk ke akun Microsoft Anda atau buat akun lokal Inicie sesión en su cuenta de Microsoft o cree una cuenta local Đăng nhập vào tài khoản Microsoft của bạn và tạo tài khoản trên máy tính قمب تسجيل الدخول إلى حساب Microsoft أو قم بإنشاء حساب محلي

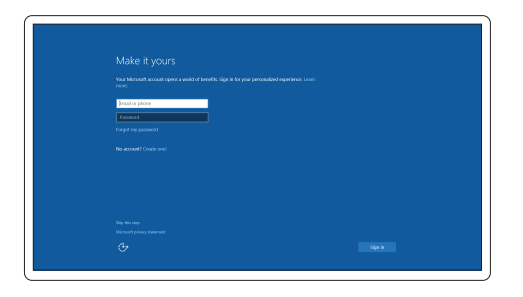

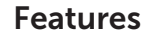

Fitur | Funciones | Tính năng | الميزات

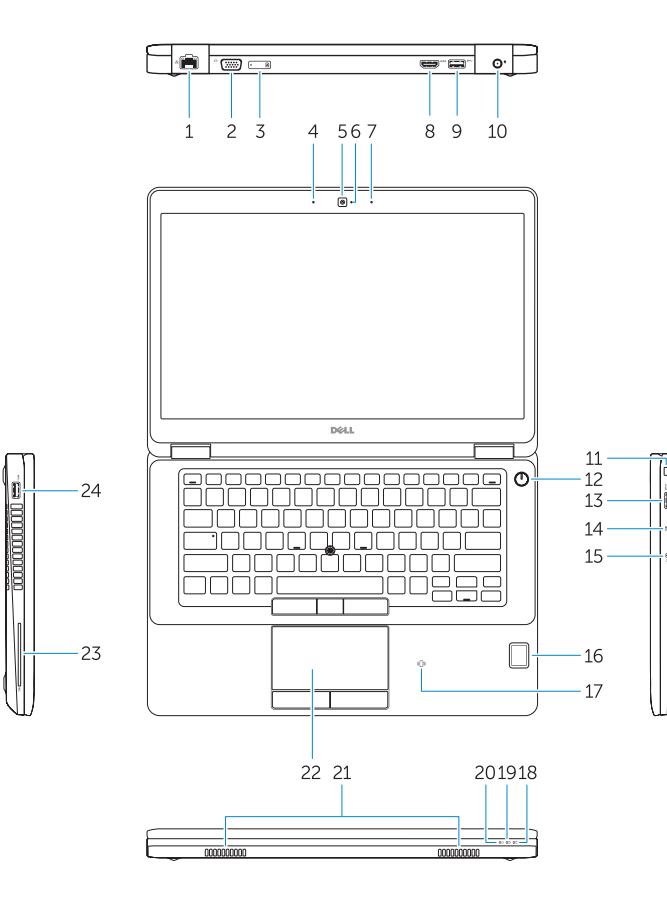

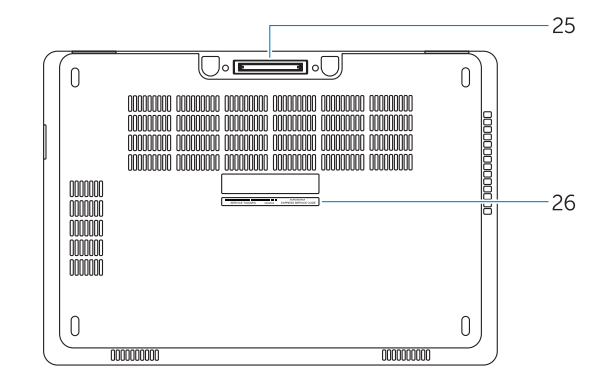

- 1. Network connector
- 2. VGA connector
- 3. SIM card slot (optional)
- 4. Microphone
- 5. Camera (optional)
- 6. Camera-status light (optional)
- 7. Microphone
- 8. HDMI connector
- 9. USB 3.0 connector
- 10. Power connector
- 11. Security cable-slot
- 12. Power button
- 13. USB 3.0 connector with PowerShare
- 
- 1. Konektor jaringan
- 2. Konektor VGA
- 3. Slot kartu SIM (opsional)
- 4. Mikrofon
- 5. Kamera (opsional)
- 6. Lampu status kamera (opsional)
- 7. Mikrofon
- 8. Konektor HDMI
- 9. Konektor USB 3.0
- 10. Konektor daya
- 11. Slot kabel keamanan
- 12. Tombol daya
- 13. Konektor USB 3.0 dengan PowerShare
- 1. Conector de red
- 2. Conector VGA
- 3. Ranura de la tarjeta SIM (opcional)
- 4. Micrófono
- 5. Cámara (opcional)
- 6. Indicador luminoso de estado de la cámara (opcional)
- 7. Micrófono
- 8. Conector HDMI
- 9. Conector USB 3.0
- 10. Conector de alimentación
- 11. Ranura para cable de seguridad
- 12. Botón de encendido
- 13. Conector USB 3.0 con PowerShare
- 14. Lector de tarietas de memoria SD
- 14. Pembaca kartu-memori SD
- 15. Konektor headphone
- 16. Pembaca sidik jari sentuhan (opsional)
- 17. Pembaca kartu pintar nirkontak (opsional)
- 18. Lampu status baterai
- 19. Lampu aktivitas hard disk
- 20. Lampu status daya
- 21. Speaker
- 22. Panel sentuh
- 23. Pembaca kartu pintar (opsional)
- 24. Konektor USB 3.0
- 25. Konektor docking
- 26. Label tag servis
- 15. Conector para auriculares
- 16. Lector de huellas dactilares (opcional)
- 17. Lector de tarietas inteligentes sin contacto (opcional)
- 18. Indicador luminoso del estado de la batería
- 19. Indicador luminoso de actividad de la unidad del disco duro
- 20. Indicador luminoso de estado de alimentación
- 21. Altavoces
- 22. Superficie táctil
- 23. Lector de tarietas inteligentes (opcional)
- 24. Conector USB 3.0
- 25. Conector de acoplamiento
- 26. Etiqueta de servicio
- 15. Headphone connector
- 16. Touch fingerprint reader (optional)
- 17. Contactless smart-card reader (optional)
- 18. Battery-status light
- 19. Hard-drive activity light
- 20. Power-status light
- 21. Speakers
- 22. Touchpad
- 23. Smart-card reader(optional)
- 24. USB 3.0 connector
- 25. Docking connector
- 26. Service-tag label

14. SD memory-card reader

موصل الشبكة . 1 موصل VGA . 2 3. فتحة بطاقة SIM (اختيارية)

4. الميكروفون 5. الكاميرا (اختيارية) 6. مصباح حالة الكامير ا (اختيار ي)

> 7. الميكروفون موصل HDMI . 8 موصل 3.0 USB . 9 10. موصل التيار ـ **11.** فتحة كبل الأمان 1212زر التشغيل

- 
- 
- 17. قارئ البطاقة الذكية اللاسلكي (اختياري)
	-
- - -
		-

Regulasi dan keselamatan | Normativa y seguridad ممارسات الأمان والممارسات التنظيمية | Quy định và an toàn

- 1. Đầu nối mạng
- 2. Đầu nối VGA
- 3. Khe cắm thẻ SIM (tùy chọn)
- 4. Micrô
- 5. Camera (tùy chon)
- 6. Đèn trang thái camera (tùy chọn)
- 7. Micrô
- 8. Đầu nối HDMI
- 9. Đầu nối USB 3.0
- 10. Đầu nối nguồn
- 11. Khe cắm cáp bảo vệ
- 12. Nút nguồn
- 13. Đầu nối USB 3.0 v ới tính năng PowerShare
- 14. Khe đọc thẻ nh ớ SD
- 15. Đầu nối tai nghe
- 16. Đầu đọc dấu vân tay (tùy chọn)
- 17. Đầu đọc thẻ thông minh không tiếp xúc (tùy chọn)
- 18. Đèn trạng thái pin
- 19. Đèn hoạt đ ộng ổ đĩa cứng
- 20. Đèn trạng thái nguồn
- 21. Loa
- 22. Bàn di chu ộ t
- 23. Đầu đọc thẻ thông minh (tùy chọn)
- 24. Đầu nối USB 3.0
- 25. Đầu nối gắn đế
- 26. Nhãn thẻ bảo trì
- 15. موصل سماعة الرأس
- 16. قارئ بصمة إصبع اللمس (اختيار ي)
- - 1818مصباح حالة البطارية
- 19. مصباح نشاط محرك الأقراص الثابتة
	- 20. مصباح حالة الطاقة
		- 21. السماعات
		- 22. لوحة اللمس
	- 23. قارئ البطاقة الذكية (اختياري)
		- 2424موصل 3.0 USB
		- 25. موصل الإرساء
		- 26. ملصق رمز الخدمة
- 1313موصل 3.0 USB المزود بـ PowerShare
	- 1414قارئ بطاقة ذاكرة SD

#### Product support and manuals

Manual dan dukungan produk Soporte del producto y manuales Hỗ trợ sản phẩm và sách hư ớng d ẫ n دعم المنتج والدالئل

Dell.com/support Dell.com/support/manuals Dell.com/support/windows

#### Contact Dell

Hubungi Dell | Póngase en contacto con Dell Liên hệ Dell االتصال بـ Dell|

Dell.com/contactdell

#### Regulatory and safety

Dell.com/regulatory\_compliance

### Regulatory model

Model regulatori | Modelo normativo Model quy định الموديل التنظيمي |

# P62G

### Regulatory type

Jenis regulatori | Tipo normativo Loại quy định النوع التنظيمي |

P62G001

#### Computer model

Model komputer | Modelo de equipo Model máy tính موديل الكمبيوتر |

### Latitude E5470

© 2016 Dell Inc. © 2016 Microsoft Corporation.

Printed in China. .thl 2016-07

**THE REAL PROPERTY OF A SET OF A SET OF A SET OF A SET OF A SET OF A SET OF A SET OF A SET OF A SET OF A SET O** 03VX5CA02